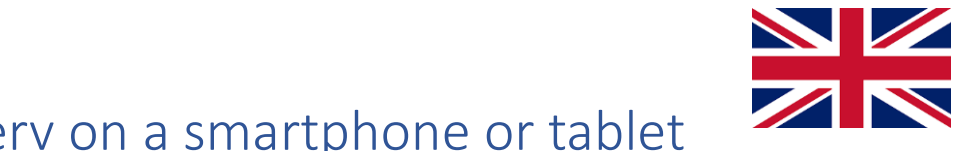

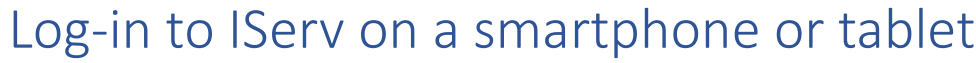

## **1. Enter internet address cgs-hh.de into your browser.**

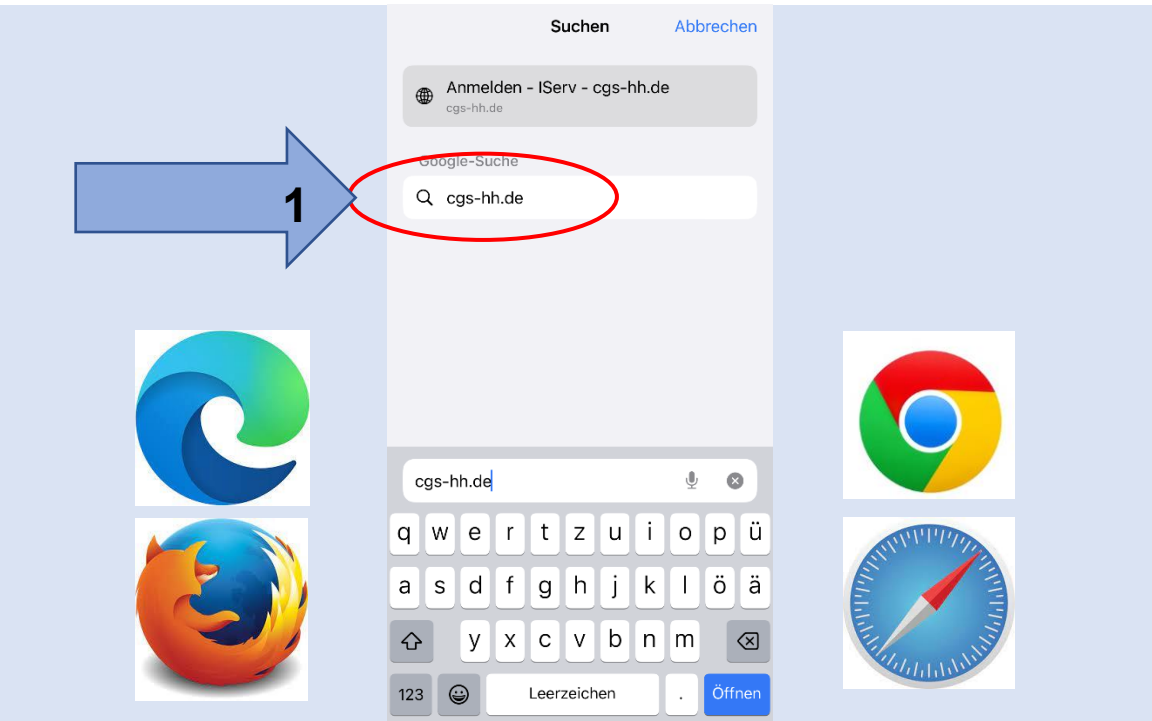

**2. Enter your account name (lower case).**

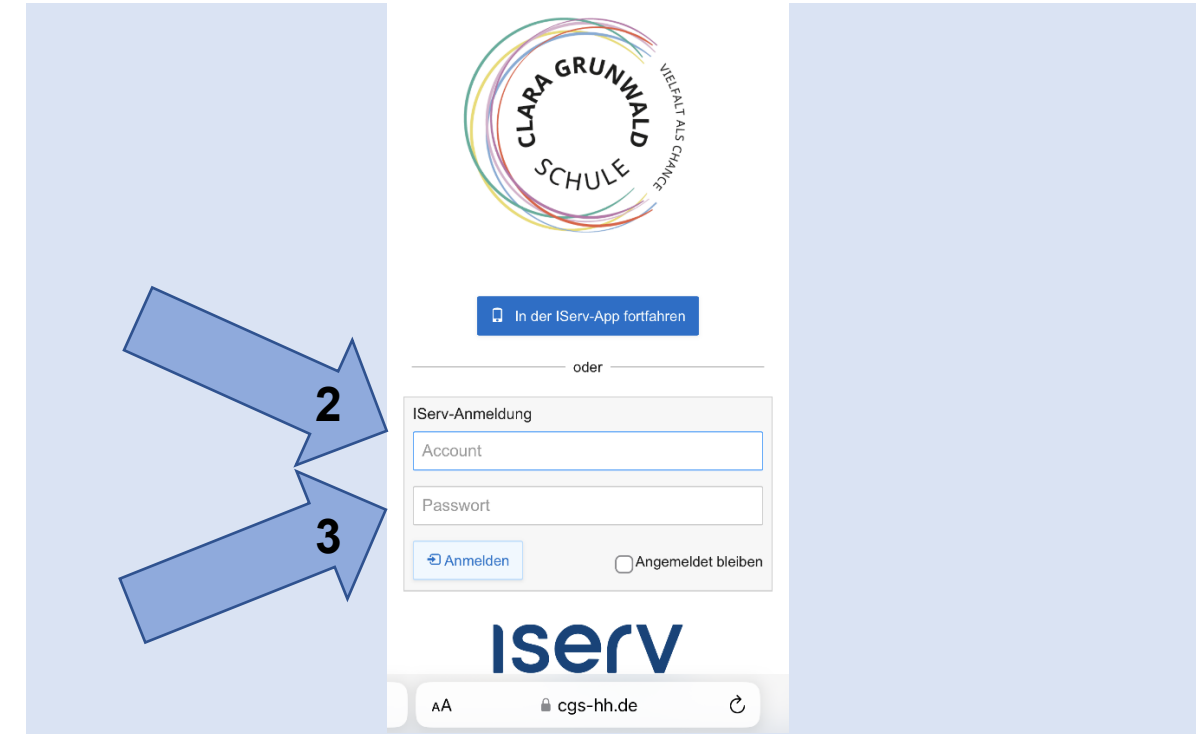

**3. Enter your password (6 digits).**

**4. Enter a new password (until the box turns green).**

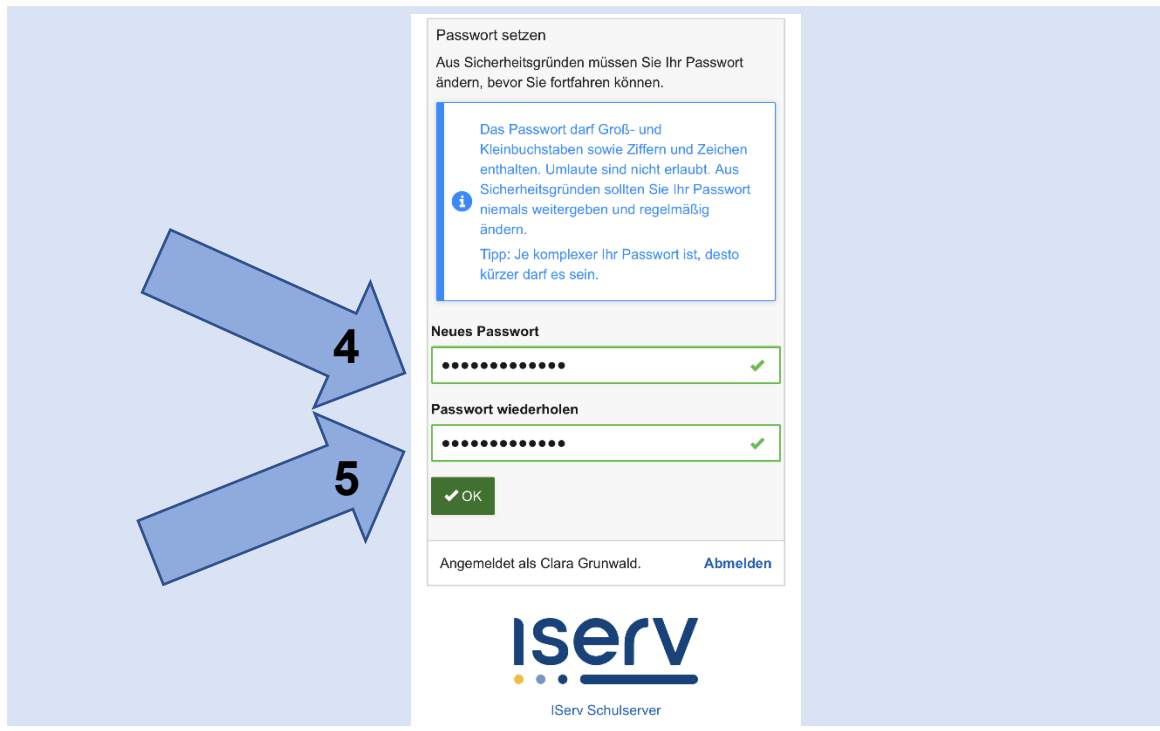

**5. Repeat password and make a note of it.**

**6. Welcome to IServ! To get to the menu, click on the "hamburger button".**

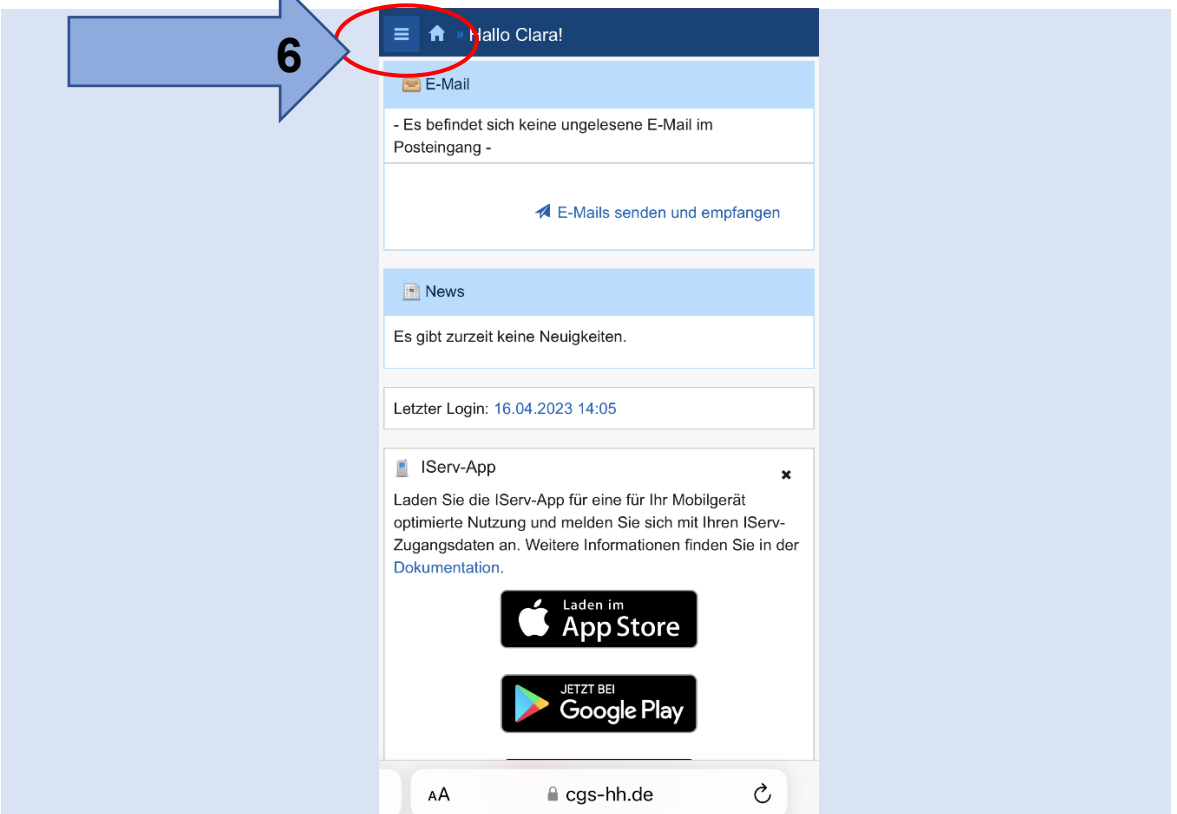

**7. Setting up the app: download the app from the app store.**

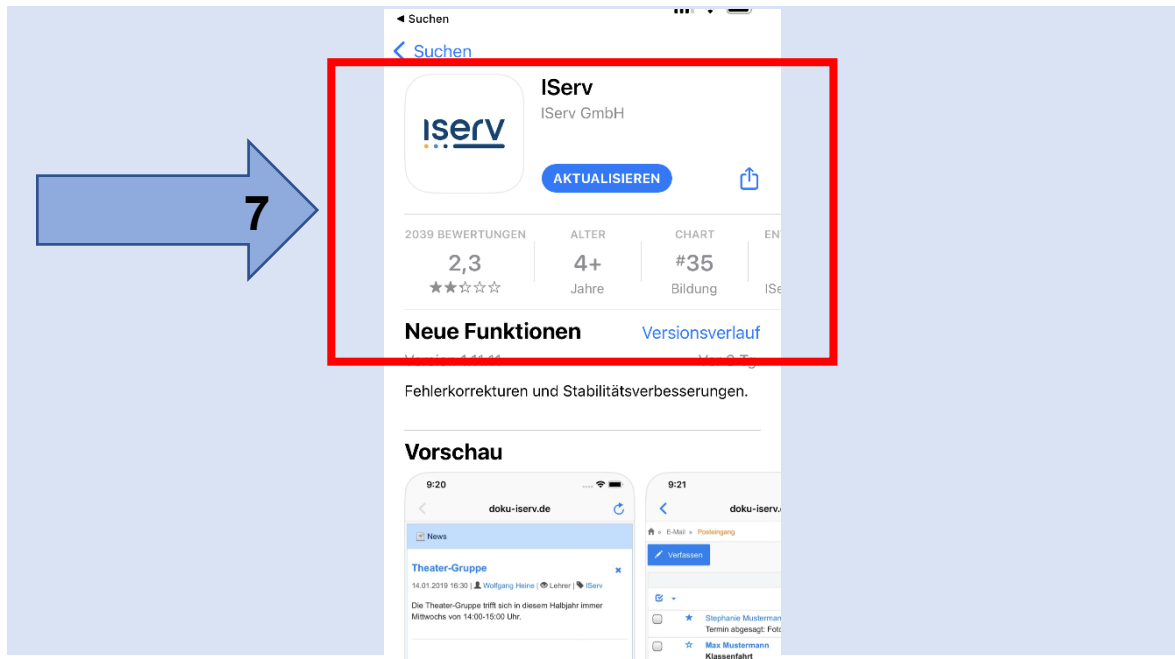

**8. Enter internet address: cgs-hh.de**

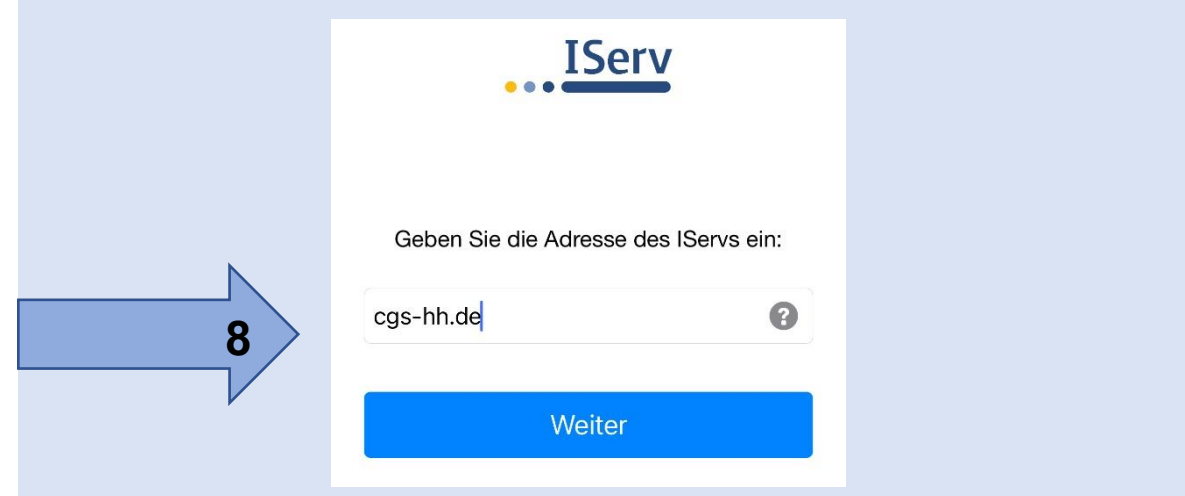

**9. Log in with name (as in step 2).**

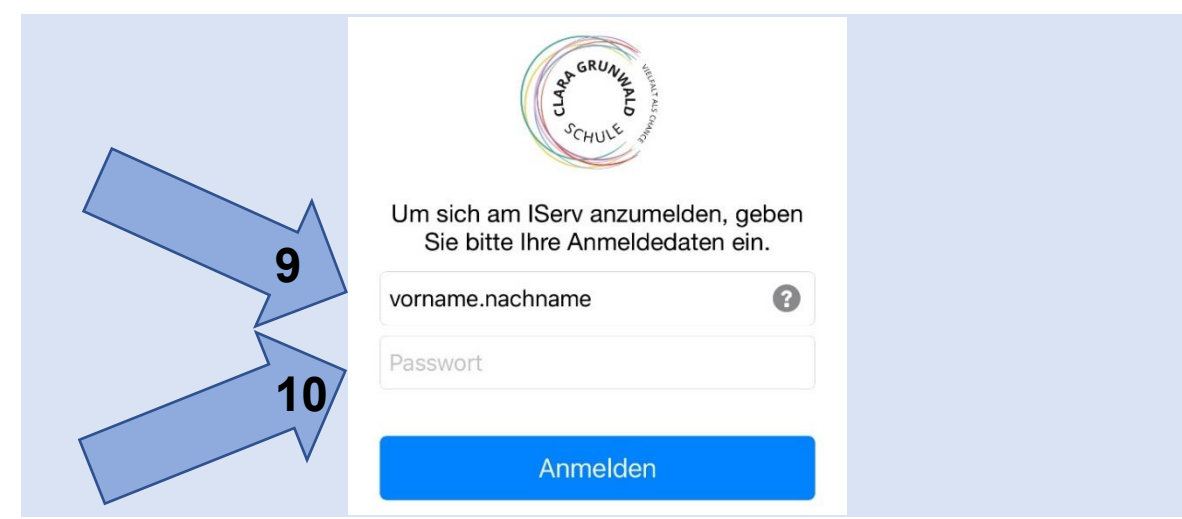

**10. Enter the new password (from step 4).**